$(default = 8642).$ 

 $*12$  = Activate Anywhere usage

you selected and entered in Settings. 2. Follow prompts to enter your VM PIN.

 $*13$  = Deactivate Anywhere usage

### er 2008.538.3960 | www.momentumtelecom.com/support 4/19 12 12 12 13 14:00 14:00 14:00 14:00 14:00 14:00 14:00 1

## From a Secondary/Mobile Phone

If Anywhere is both Enabled in Settings and initiated on the Desk Phone, complete the following on a secondary phone defined for use with Anywhere:

- 1. Dial the 10-digit Anywhere feature calling number you chose and defined in Settings.
- 2. Follow the prompts to enter your PIN plus #.  $(default PIN = 8642)$

When complete you will receive calls to your work line on this device and may make calls on this device as though from your desk phone utilizing the Anywhere triggers/schedules defined in Settings.

#### 1. Sign into the Voice Services Portal website.

- 2. Open Settings (or click on the View All Features link in the Basic Features card in the Dashboard).
- 3. Anywhere Click the View/Edit drop-down arrow.
- 4. View Available Portal List Click the link, choose an available Anywhere feature number, make note of the information for the one you will use, and close the view.
- 5. Add Click to define how and when Anywhere will be used.
- 6. Phone Number Tab:
	- $\triangleright$  Enter the 10-digit Anywhere phone number you chose.
	- $\triangleright$  Enter a short Description (name) for display in lists.
	- $\triangleright$   $\odot$  Use Anywhere or  $\odot$  Do Not use Anywhere Click to enable the option you require and define options for Time or Holiday schedules, and/or specify phone numbers below, as needed.
- 7. Selective Criteria Tab:
	- $\triangleright$  Click Add.
	- Enter the secondary Phone Number (mobile, etc.) and **Description**
	- $\triangleright$   $\square$  Enable this Location Click to enable this number.
	- Enable and define trigger options, as desired.  $Recommended$  - Enable  $\Box$  Require Answer Confirmation so you know which calls are from Anywhere.
- 8. Click the Save button(s) in each dialog to submit the data. Repeat the steps above as needed for additional secondary numbers or to define a different schedule and/ or triggers.

From Your Desk Phone

To activate Anywhere and never miss or lose your calls: 1. Dial the 10-digit Anywhere feature calling number

Once Anywhere is initiated, the following star (\*)

 $*11$  = Retrieve a call from a secondary device.

<sup>©</sup> Do not use Anywhere Select Time Schedule: Enterprise Business ( . Selected Holiday Schedule: None  $\ensuremath{\widehat{\otimes}}$  Any external phone number  $\overset{\circ}{\equiv}$  Following phone numbers Any Private Number Any Unavailable Numbe Specific Phone Numbers

# **Phone Ne CONTRACTOR**

Quick Start Guide

# ANYWHERE

Mobility users may have access to manage the Anywhere feature in Settings. This service ensures that work calls are not missed when it is active. Anywhere allows users to enable and define alternate Phone Numbers that can also receive or make calls as though at your desk phone. You can set usage triggers utilizing work or holiday schedules even specify phone numbers from callers you never want to miss. So your calls always reach you - Anywhere.

Set Up

Use

Phone Number \*Description: business hours **Ellise Anywhere** Cancel

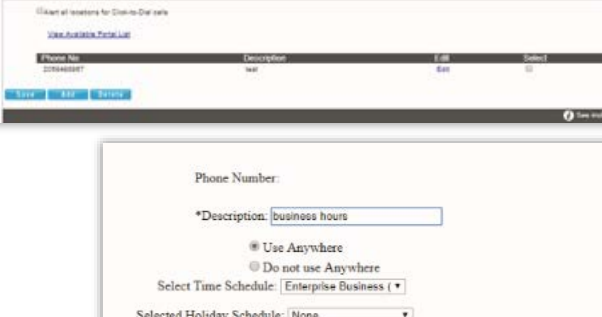

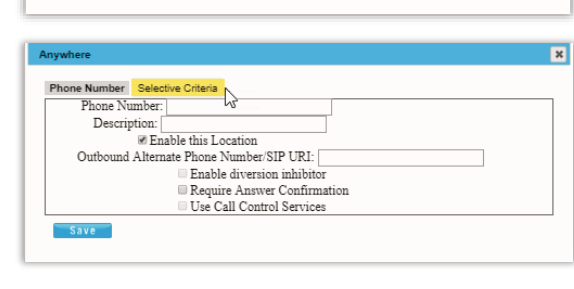

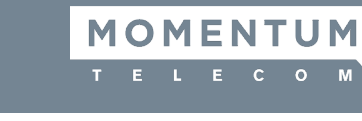